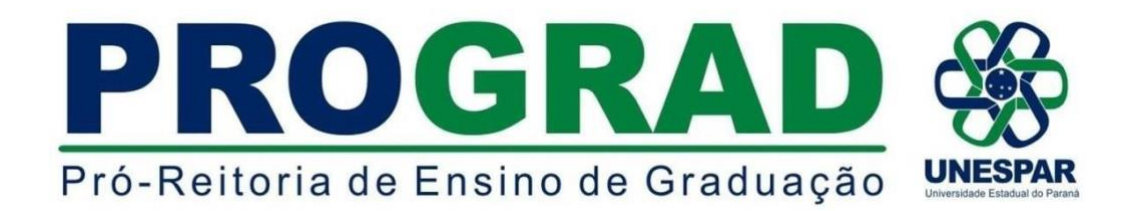

## Paranavaí/PR, 29 de novembro de 2022. **MEMORANDO Nº008/2022-DRA/DE/PROGRAD-UNESPAR**

**DE:** Diretorias de Ensino e, Registros Acadêmicos - PROGRAD **PARA:** Diretores de Centros de Áreas, Coordenadores de Cursos de Graduação **CÓPIA PARA:** Divisões de Graduação **ASSUNTO**: Planos de Ensino para o ano letivo de 2023

Prezados(as);

Como já estabelecido, os Planos de Ensino das disciplinas dos Cursos de Graduação devem ser cadastrados pelos docentes no sistema SIGES, a fim de cumprir a legislação em vigor.

**----------------------------------------------------------------------------------------------------**

Para o acesso a ferramenta no sistema SIGES, o(a) docente deverá ter sido vinculado(a) pela Seção de Controle Acadêmico à sua respectiva disciplina referente ao ano letivo de 2023.

**O acesso ao registro de classe e plataforma para inserção de notas e faltas ficará disponível ao docente apenas após o preenchimento do Plano de Ensino da disciplina.** 

Os Planos de Ensino são instrumentos orientadores e explicitadores do trabalho pedagógico nos cursos. Eles são elementos fundamentais de registro e marcam as intencionalidades de nossos projetos educativos.

- 1 Os Planos de Ensino de cada disciplina das matrizes curriculares dos cursos deverão ser apresentados e aprovados em reunião de Colegiado, visando o debate acadêmico das propostas de Ensino articuladas com o PPC do curso;
- 2 A disciplinas que apresentam carga horária semipresencial (EAD) devem apresentar os procedimentos metodológicos no campo "Metodologia de Ensino" em consonância com a RESOLUÇÃO Nº 007/2018 - [CEPE/UNESPAR;](https://www.unespar.edu.br/a_reitoria/atos-oficiais/cepe/resolucoes/2018/resolucao-007-2018-cepe)
- 3 A disciplinas que apresentam carga horária programada devem indicar a forma de organização do cronograma de atividades a serem desenvolvidas pelos estudantes e o docente;
- 4 O modelo para apresentação de Plano de Ensino para 2023 é o mesmo do Sistema SIGES, em que se pode preencher o documento e gerar um arquivo **.pdf** para apresentação na reunião de Colegiado;
- 5 Os Planos de Ensino deverão ser homologados no Centro de Área e encaminhados para as Divisões de Graduação de cada campus para arquivamento junto aos documentos de cada curso;
- 6 Os colegiados de curso deverão orientar os/as docentes para que estes apresentem e discutam seus Planos de Ensino com os/as estudantes no início do ano letivo de 2023;
- 7 No caso de disciplinas que estejam aguardando contratação de docentes, o Plano de Ensino deve ser aprovado na reunião do Colegiado subsequente à contratação e definição do docente responsável pela disciplina.

As instruções de como proceder o cadastramento dos Planos de Ensino no sistema SIGES estão dispostas no anexo I deste memorando.

Encaminhamos também uma versão em arquivo **.doc** para atender algumas solicitações de preenchimento e tramitação nos colegiados e, posterior registro no sistema SIGES (anexo II - arquivo separado).

O prazo para registro no sistema SIGES e a consequente liberação do acesso ao estudante matriculado, conforme determinado pelo artigo nº 47 da LDB 9394/1996, é de **30 dias antes do início das aulas na respectiva disciplina**.

Agradecemos a atenção e solicitamos ampla divulgação para todos(as) os docentes dos cursos de Graduação da Unespar.

Ericson Raine Prust **Diretor de Registros Acadêmicos/PROGRAD**

Marcos Dorigão **Diretor de Ensino/PROGRAD**

## **ANEXO I**

## **PASSO 1: Acesso ao sistema - <http://www.siges.pr.gov.br/>**

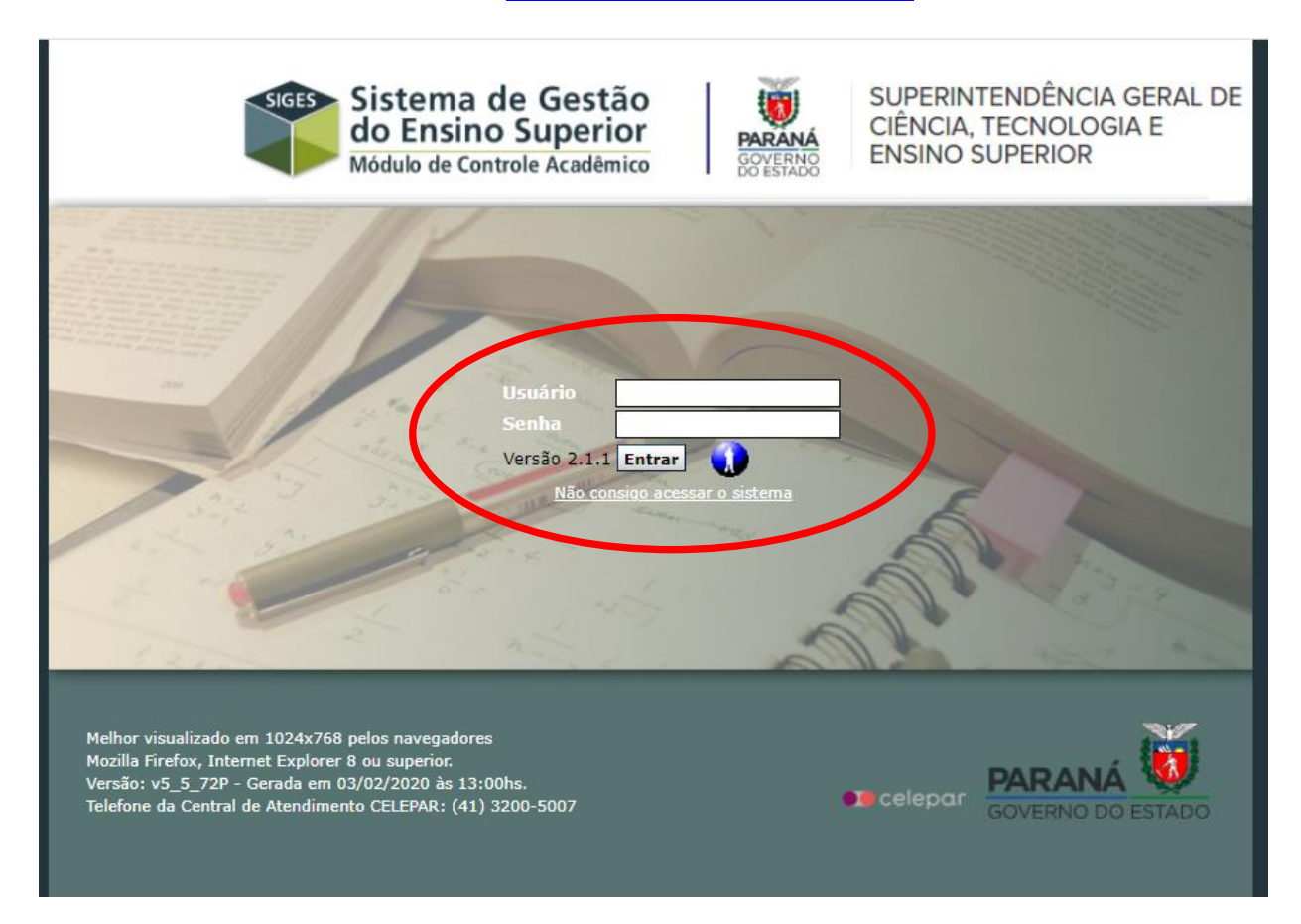

**PASSO 2: Clicar na opção "MATRÍCULA", posteriormente selecionar a opção "RELATÓRIOS" e na sequência a opção "REGISTRO DE PLANO DE ENSINO"**

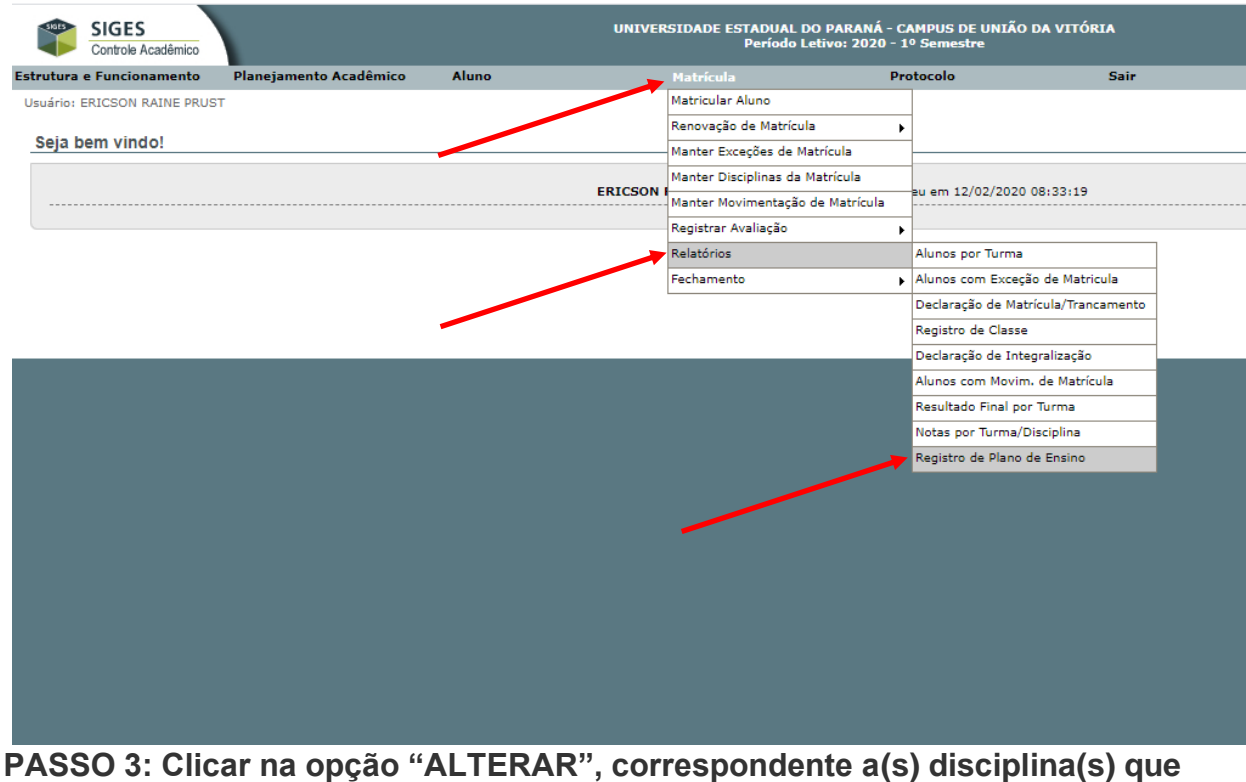

**lecionará.**

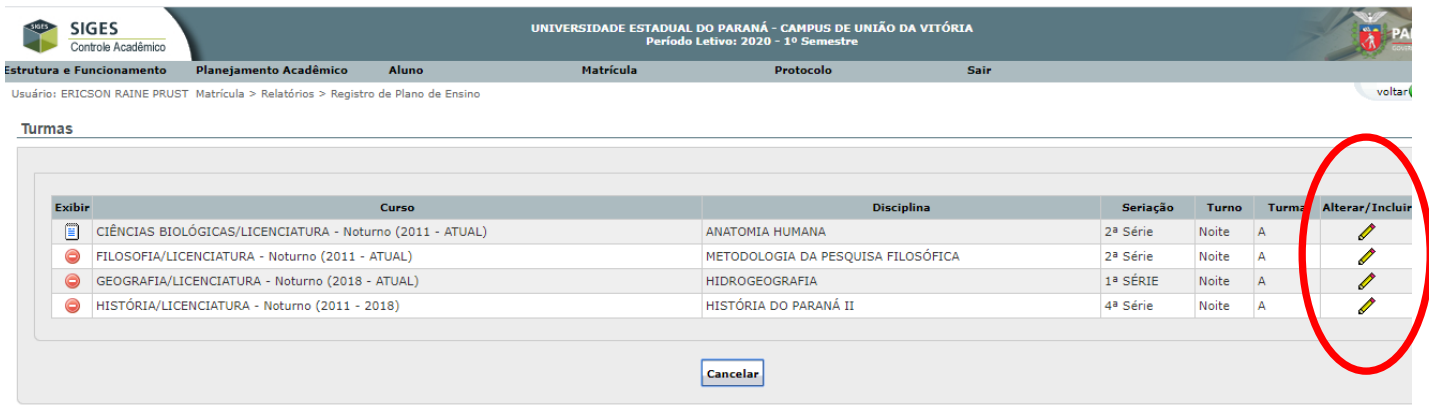

**Com isso, os itens/campos do plano de ensino ficarão disponíveis para o preenchimento pelo(a) docente, sendo que as informações poderão ser digitadas, disponibilizando também a opção "colar" de textos de arquivos já existentes:**

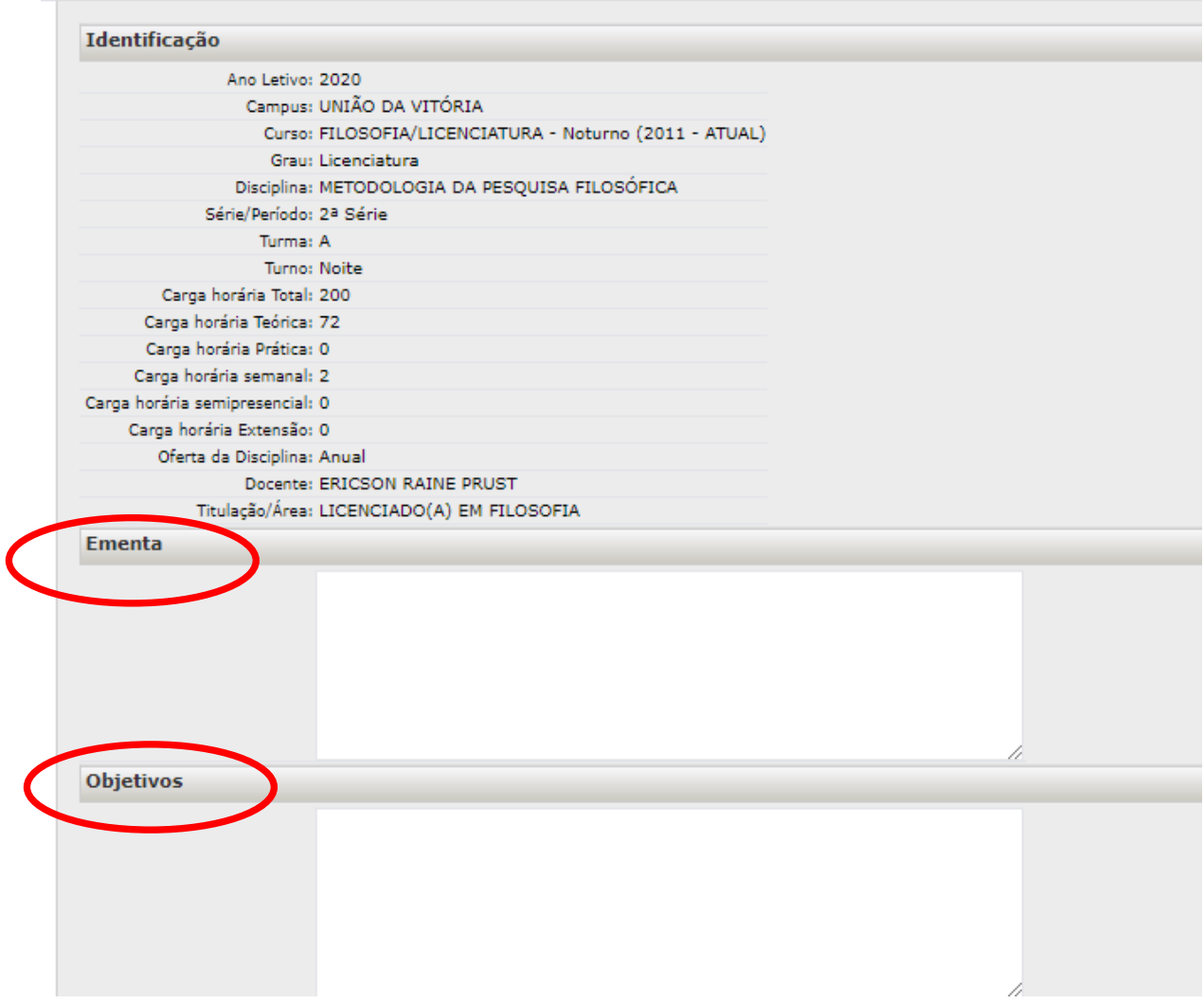

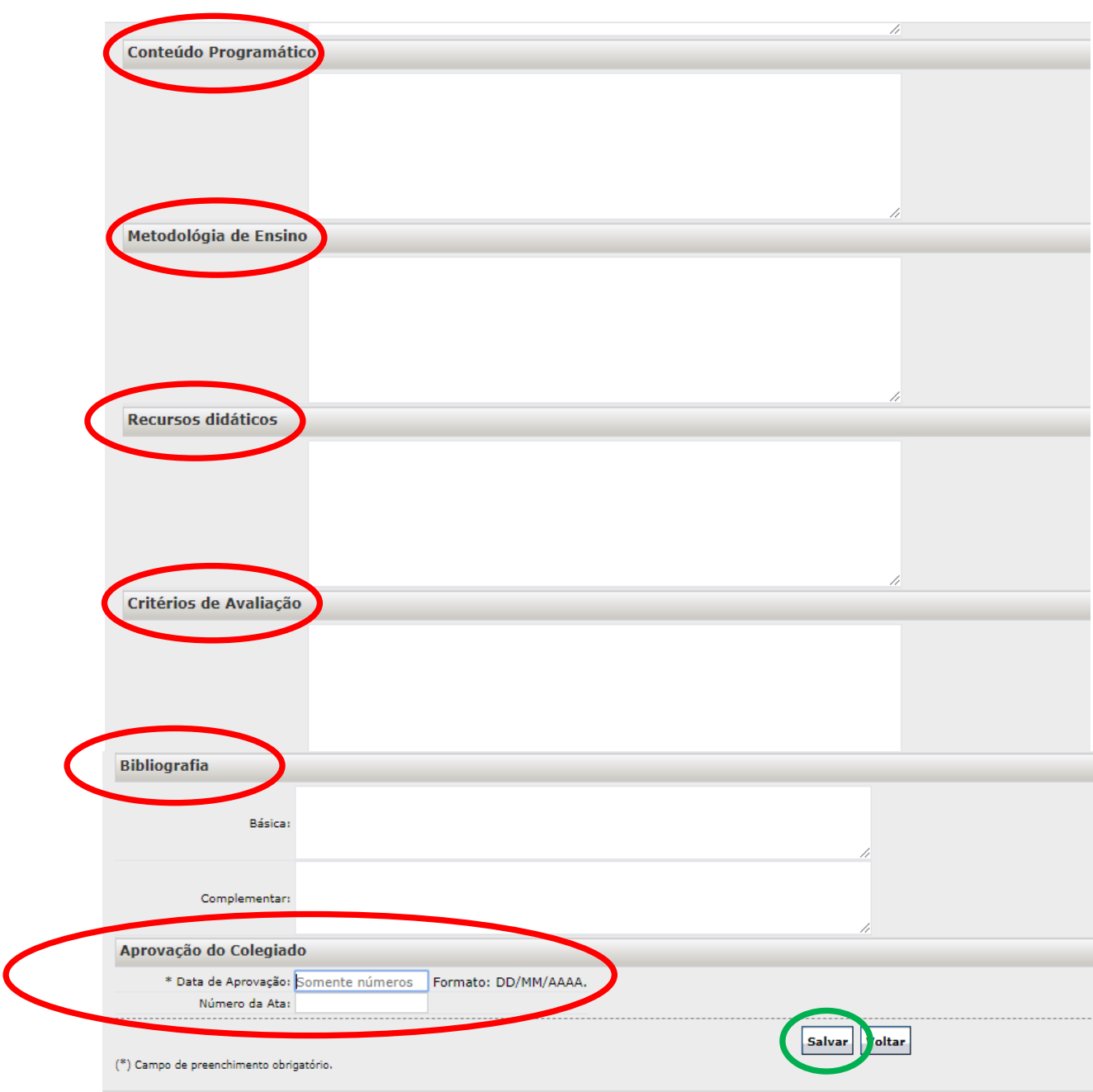

**Após a conclusão dos preenchimentos, clicar na opção "SALVAR".**

**Obs.: Se necessário, o Plano de Ensino poderá ser editado, basta fazer o acesso a ferramenta e clicar na opção "alterar" e, por último efetivar o salvamento novamente.**

**APÓS O PREENCHIMENTO, O PLANO DE ENSINO FICARÁ DISPONÍVEL PARA VISUALIZAÇÃO PELO DOCENTE[,](http://www.siges.homologacao.pr.gov.br/sere_ies/manterPlanoEnsino.do?action=carregarInterfaceExibir&codTurma=29822&codDisciplina=7322) NA OPÇÃO "EXIBIR"**  $\exists$ **, podendo ser impresso:** 

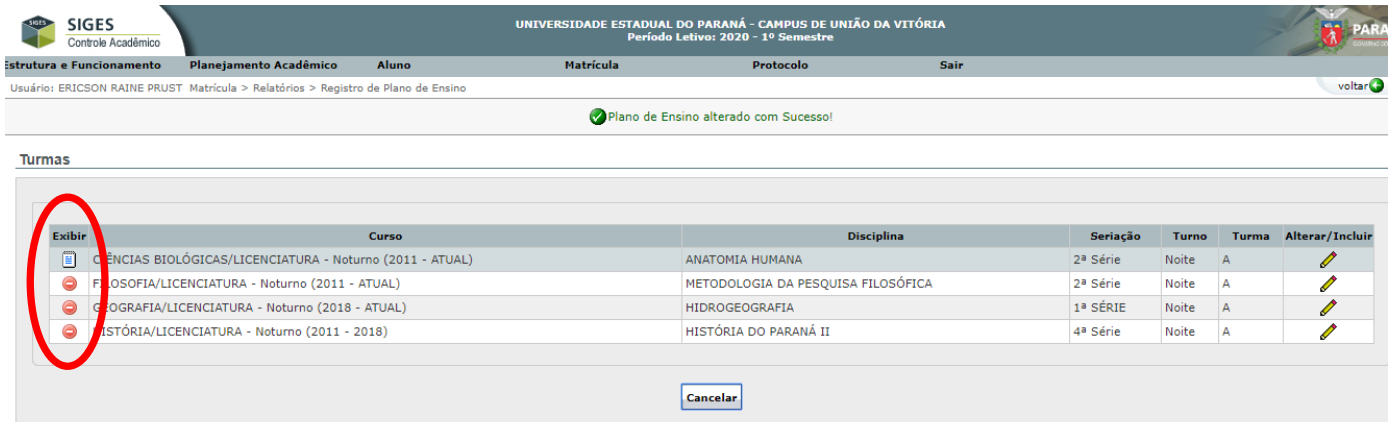

Caso o plano de ensino não tenha sido preenchido, o símbolo **o** será apresentado **no campo "Exibir".**

**- Cada plano de ensino deverá ser aprovado em Colegiado e registrado em ata.**

**Dúvidas podem ser sanadas pelos e-mails:**

**<dra.prograd@unespar.edu.br> <de.prograd@unespar.edu.br>**